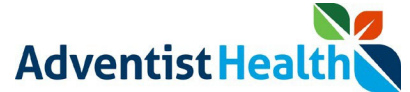

#### **Overview:**

This Quick Reference Guide (QRG) reviews the steps, using the Wall Clock, on how a non‐exempt associates and contractors in California, Oregon, and Hawaii, can attest to their daily timecard information.

As part of the attestation process, the associate will be prompted to 'Agree' or 'Disagree' with a set of questions based on the laws/policies of the state they work in. If an associate disagrees with a question, the associate's manager is notified.

This QRG will review the attestation steps for: \*

- End of Shift
- Meal Breaks
- Rest Period
- AWS Schedule
- Daily Timecard
- \* Steps dependent upon state requirements

#### **Associate Clocks Out for the Day**

- 1. Click the 'OUT' button at the end of your Shift
- 2. Tap your badge to the proximity reader

The '**Attestation** Questions' prompt isdisplayed

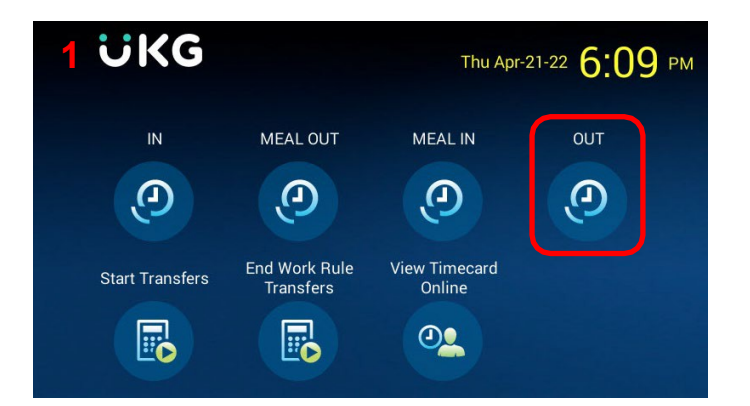

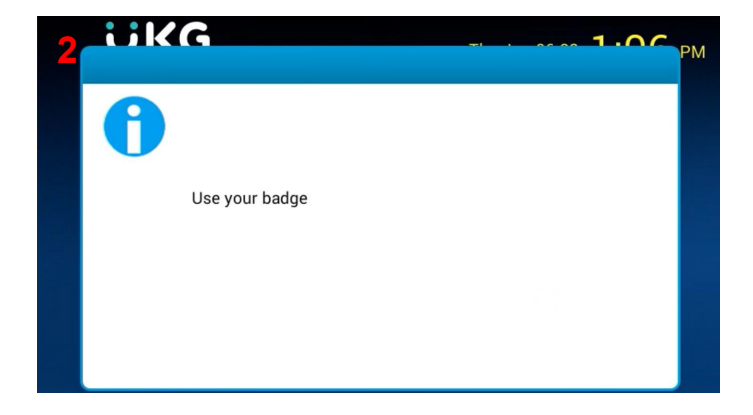

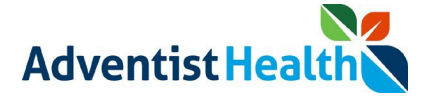

## **California Non‐Exempt Associates**

### **1. End of Shift**

The following message will be displayed on the screen:

 "I certify that I was provided with my meal period(s) per the meal period policy; I was authorized and permitted to take my rest periods per the rest period policy; if I am on an AWS schedule, I was not required to work fewer hours than those regularly scheduled by my AWS agreement; and the hours I recorded today areaccurate."

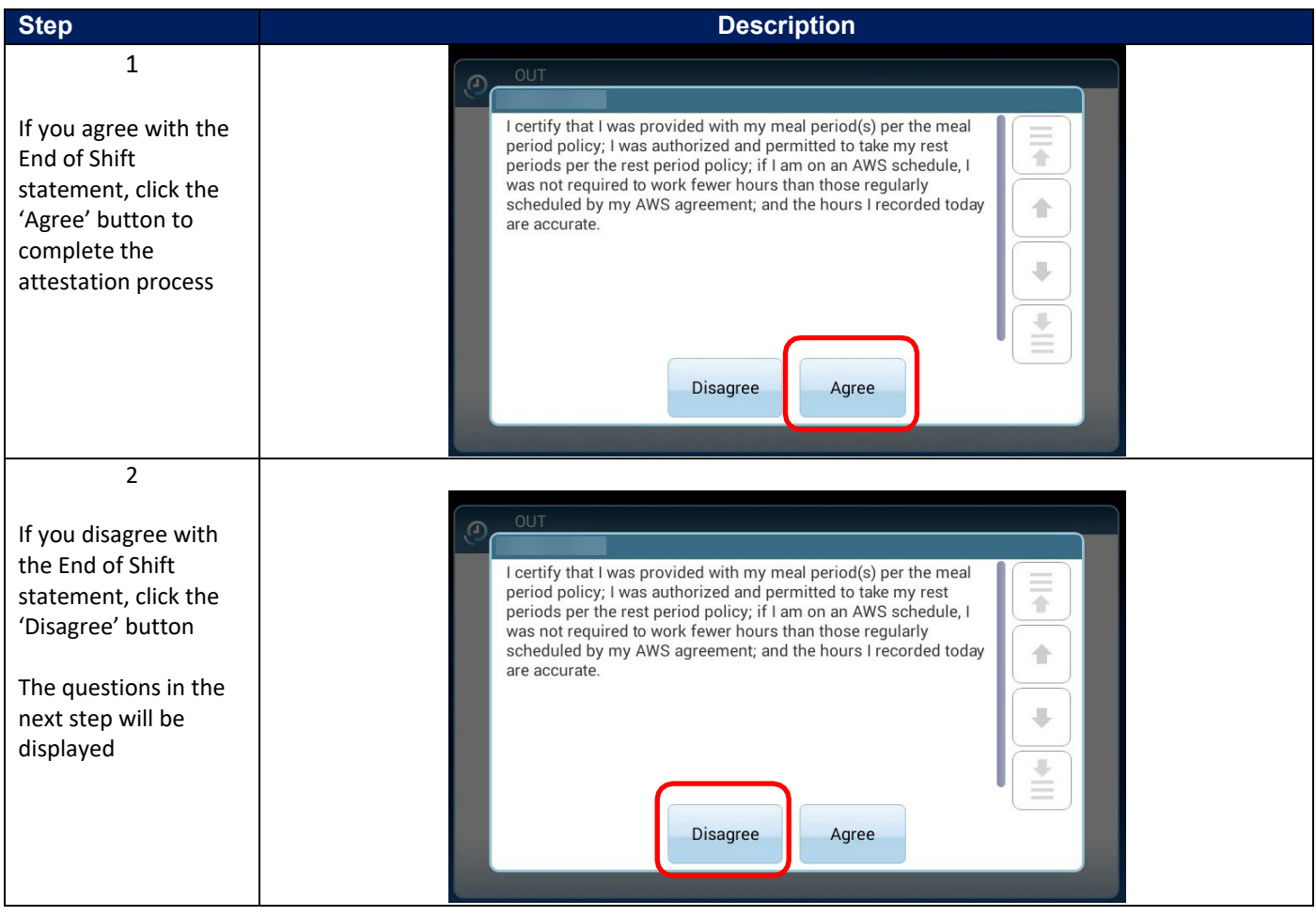

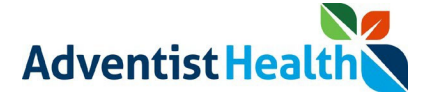

### **2. Meal Breaks**

The following message will be displayed on the screen:

"I was provided my meal period(s) per the meal period policy."

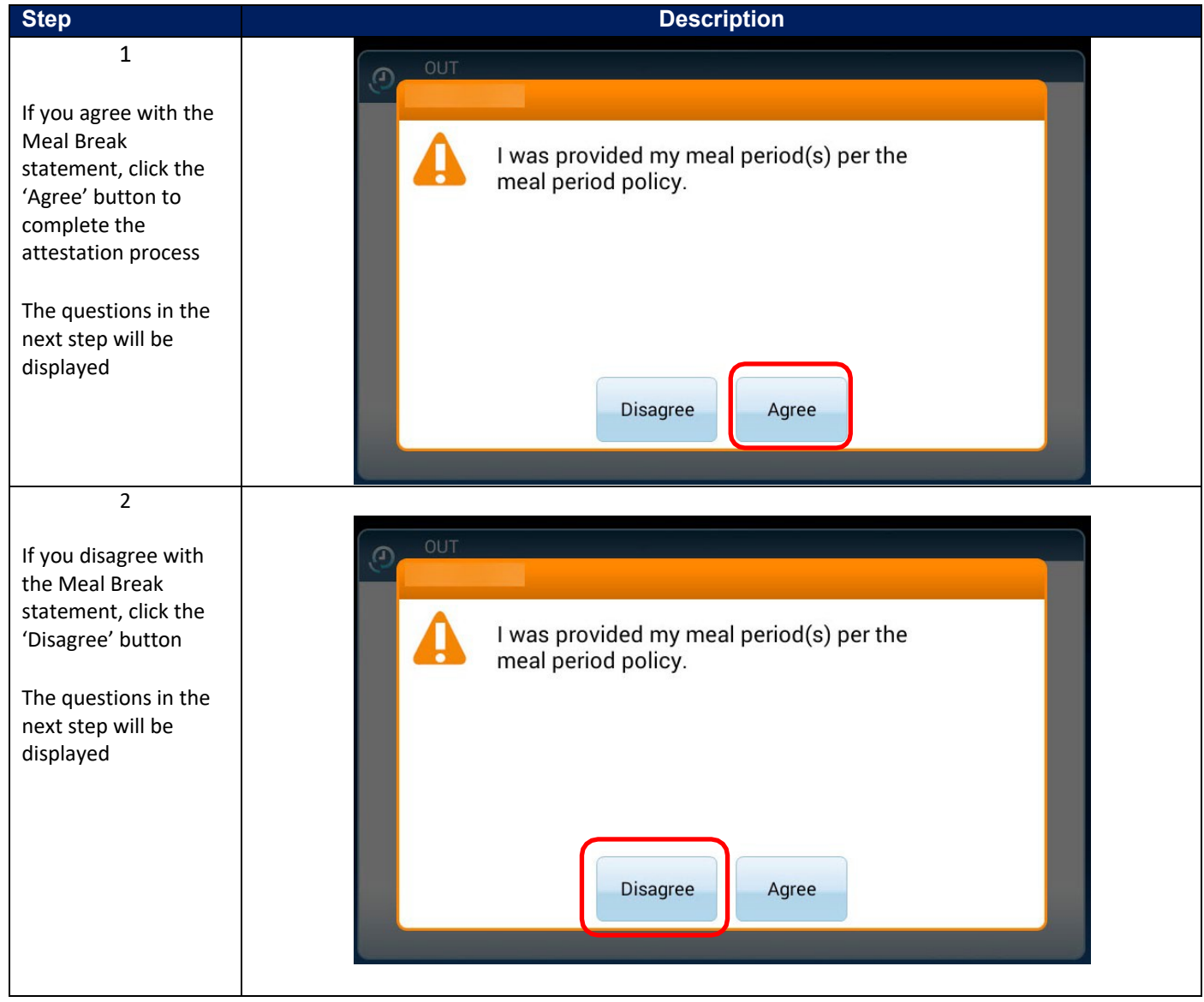

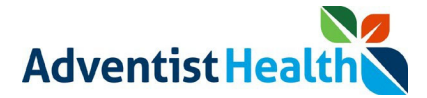

### **3. Rest Period**

The following message will be displayed on the screen:

"I was authorized and permitted to take rest periods per the rest period policy."

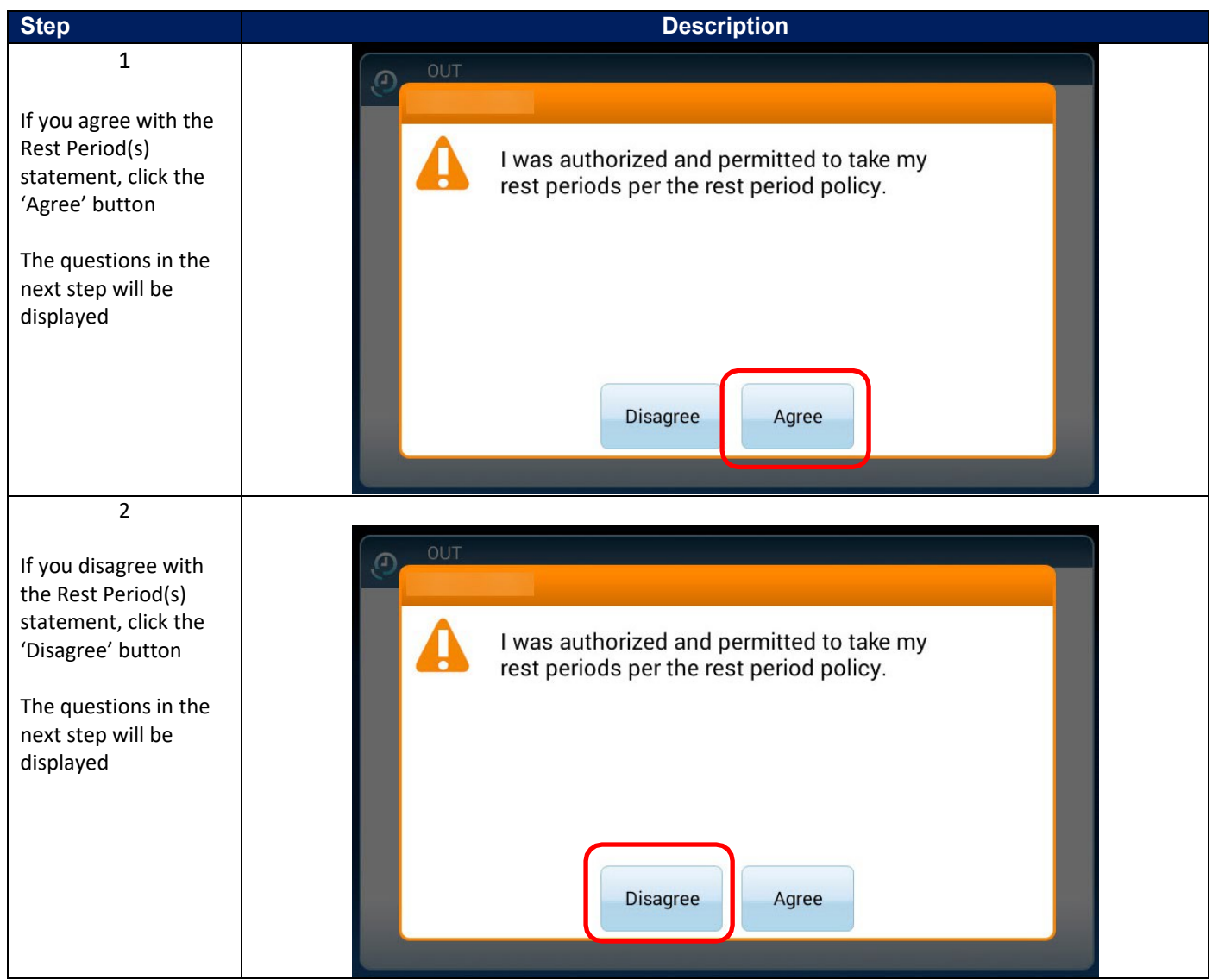

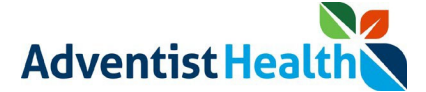

### **4. AWS Schedule**

The following message will be displayed on the screen:

 "I am on an AWS schedule and was not required to work fewer hours than in my AWS agreement's scheduled hours."

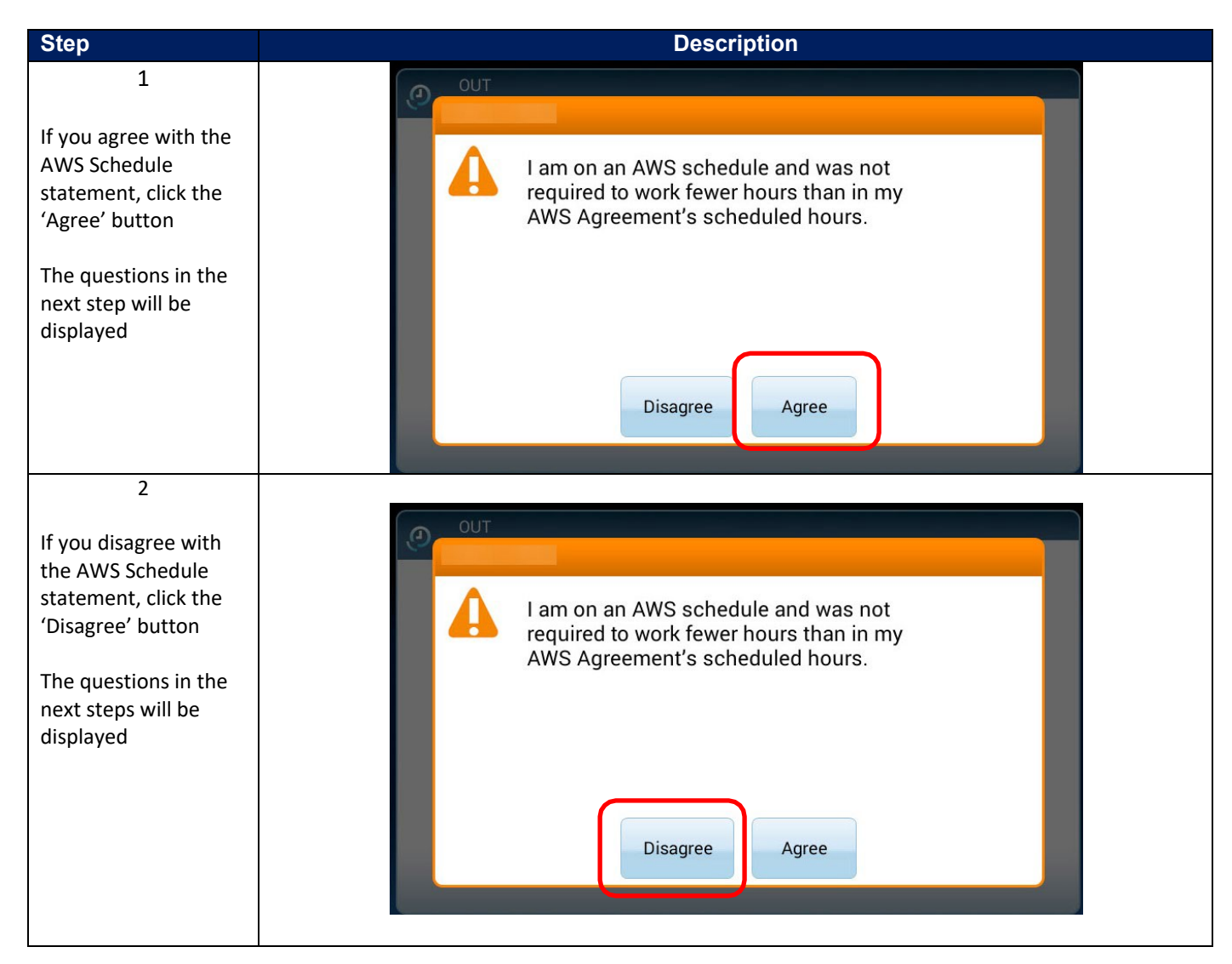

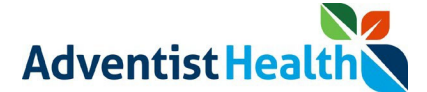

### **5. Daily Timecard**

The following message will be displayed on the screen:

"I certify that the hours I recorded today are accurate."

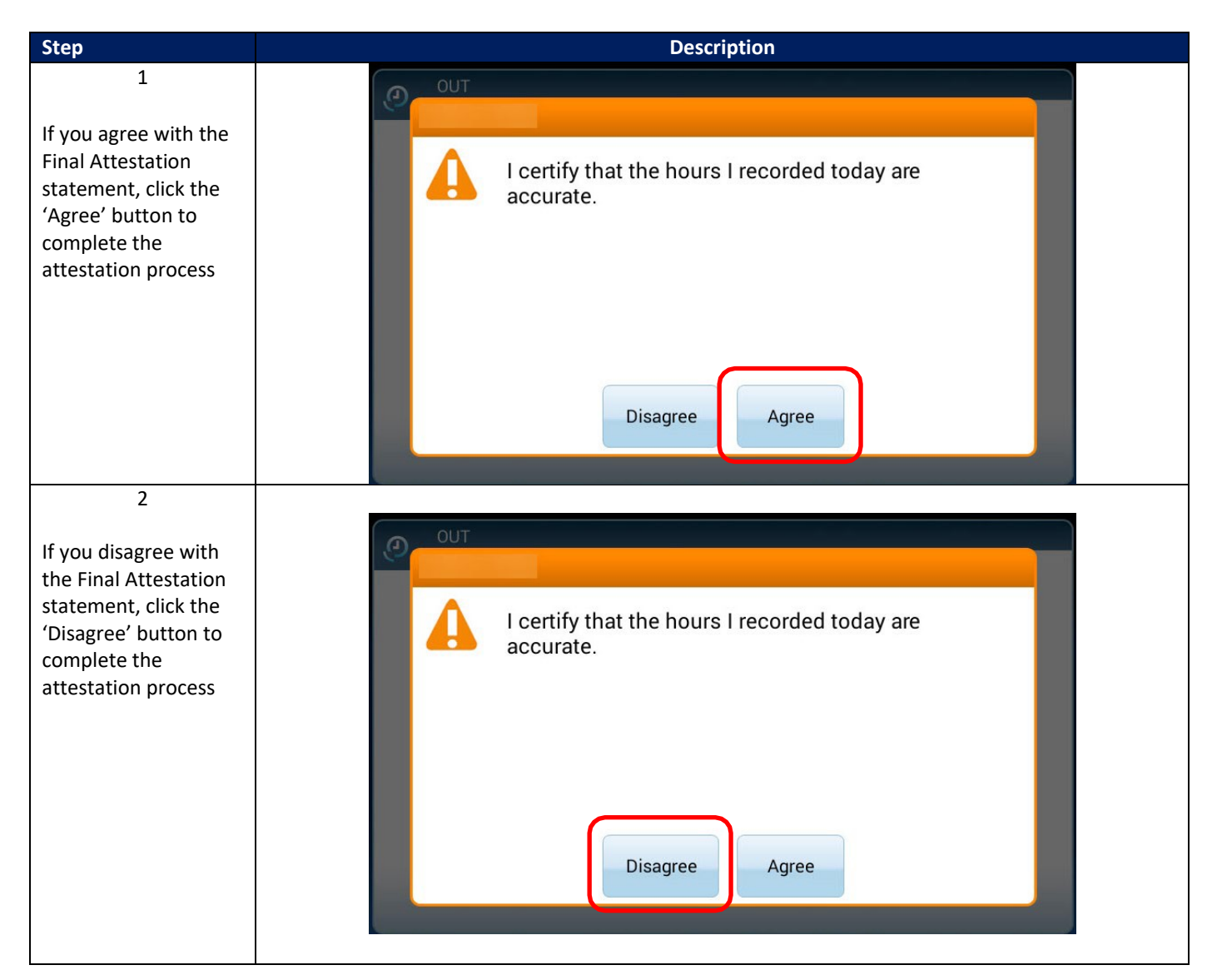

**The following message will display on the screen confirming attestation process is complete.**

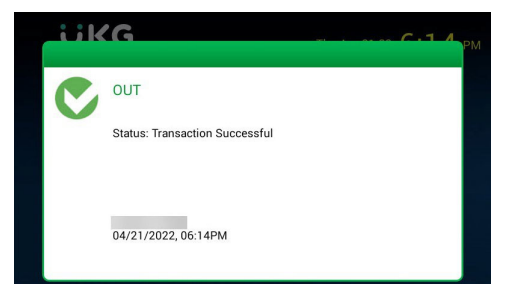

# **\*\* End of Process Steps for California Non‐Exempt Associates \*\***

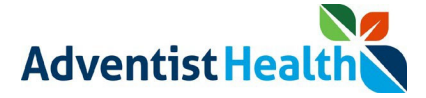

### **Oregon Non‐Exempt Associates**

#### **1. End of Shift**

The following message will be displayed on the screen:

 "I certify that I was provided with my meal period(s) per the meal period policy; I was provided with my rest periods per the rest period policy; and the hours I recorded today are accurate."

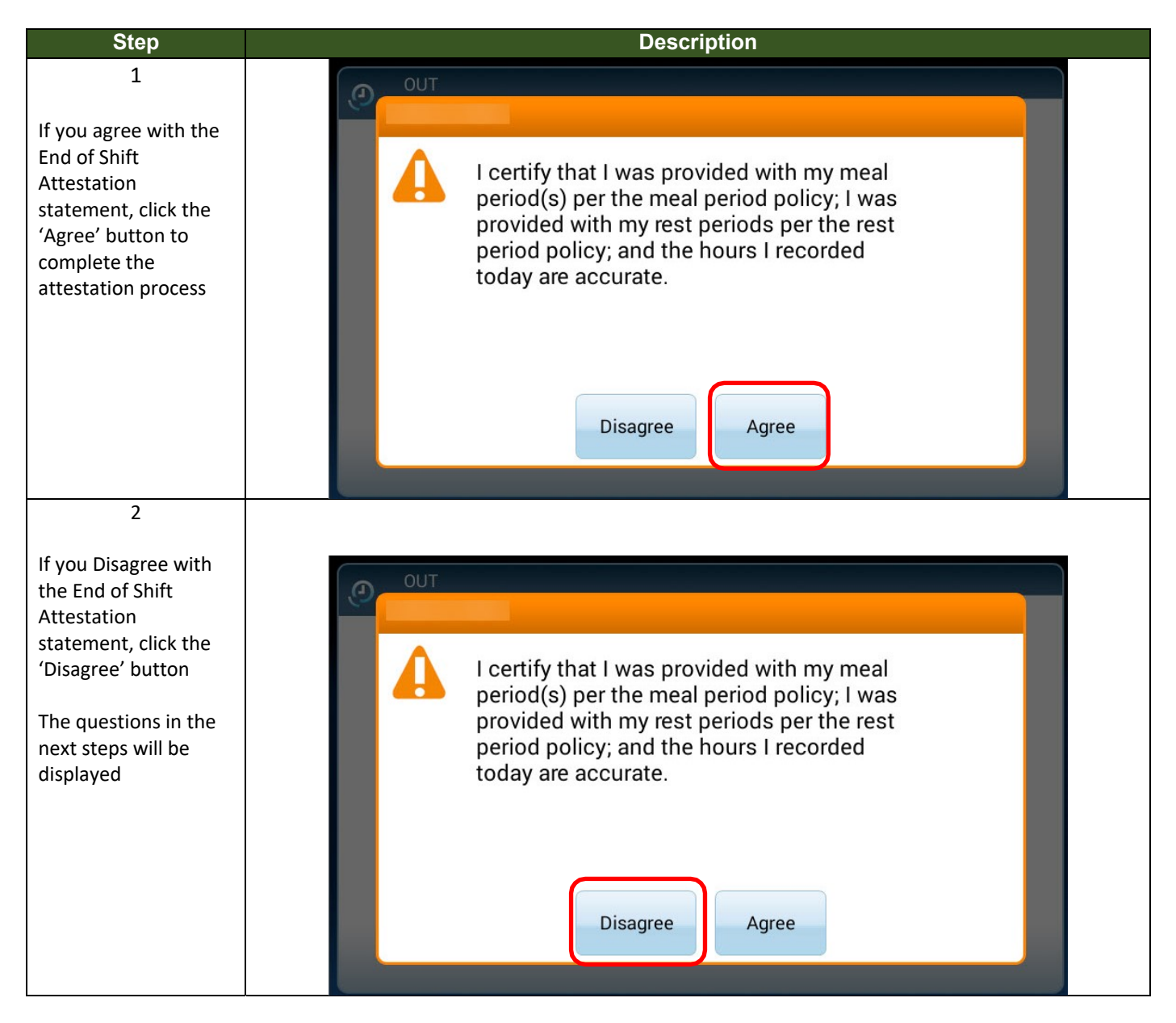

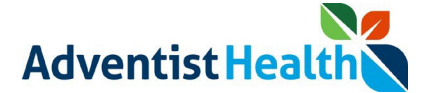

### **2. Rest Period**

The following message will be displayed on the screen:

"I was provided my rest periods per the rest period policy."

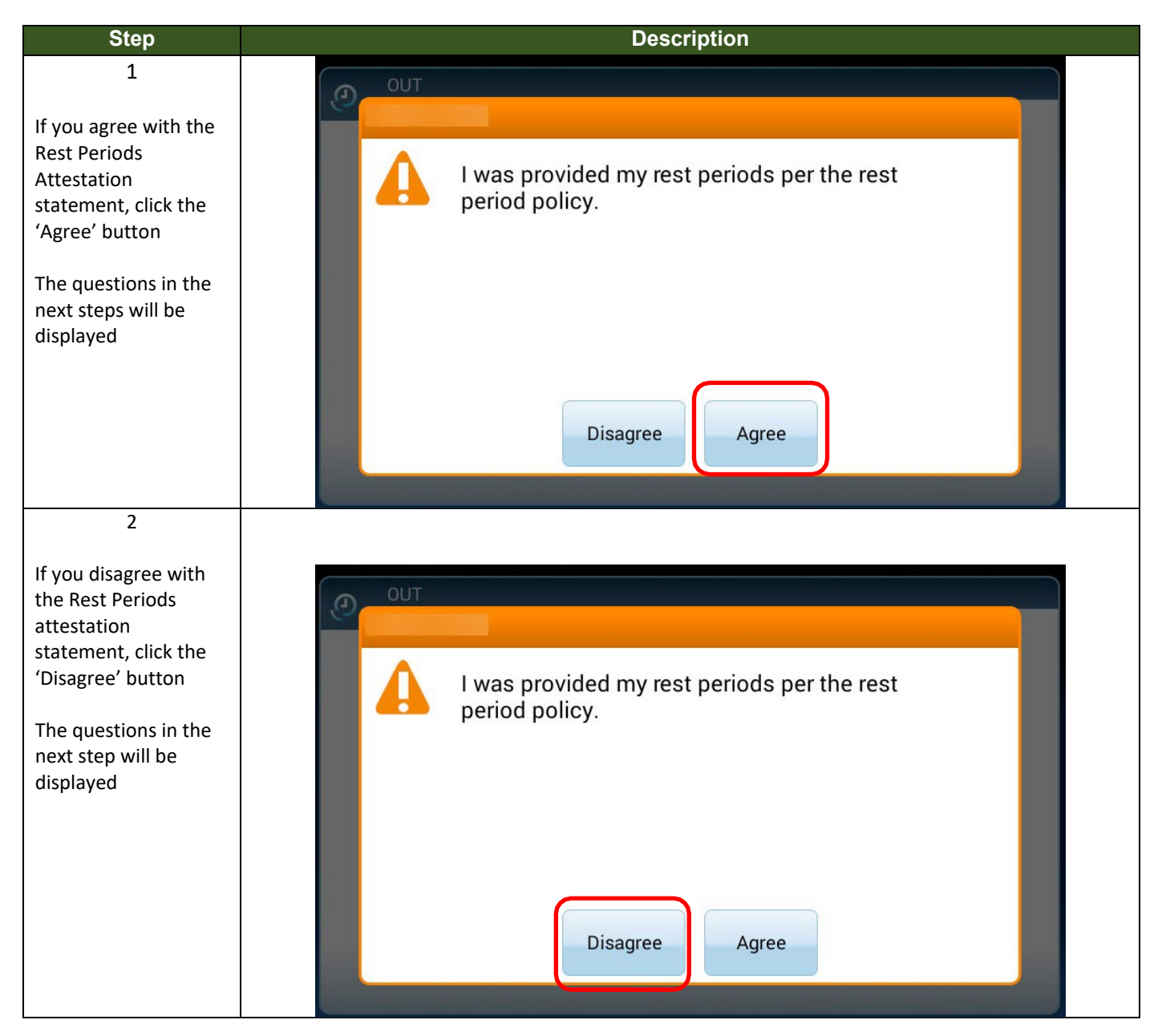

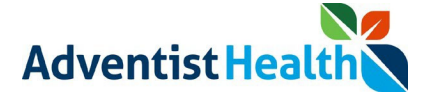

### **3. Meal Period(s)**

The following message will be displayed on the screen:

"I was provided my meal period(s) per the meal period policy."

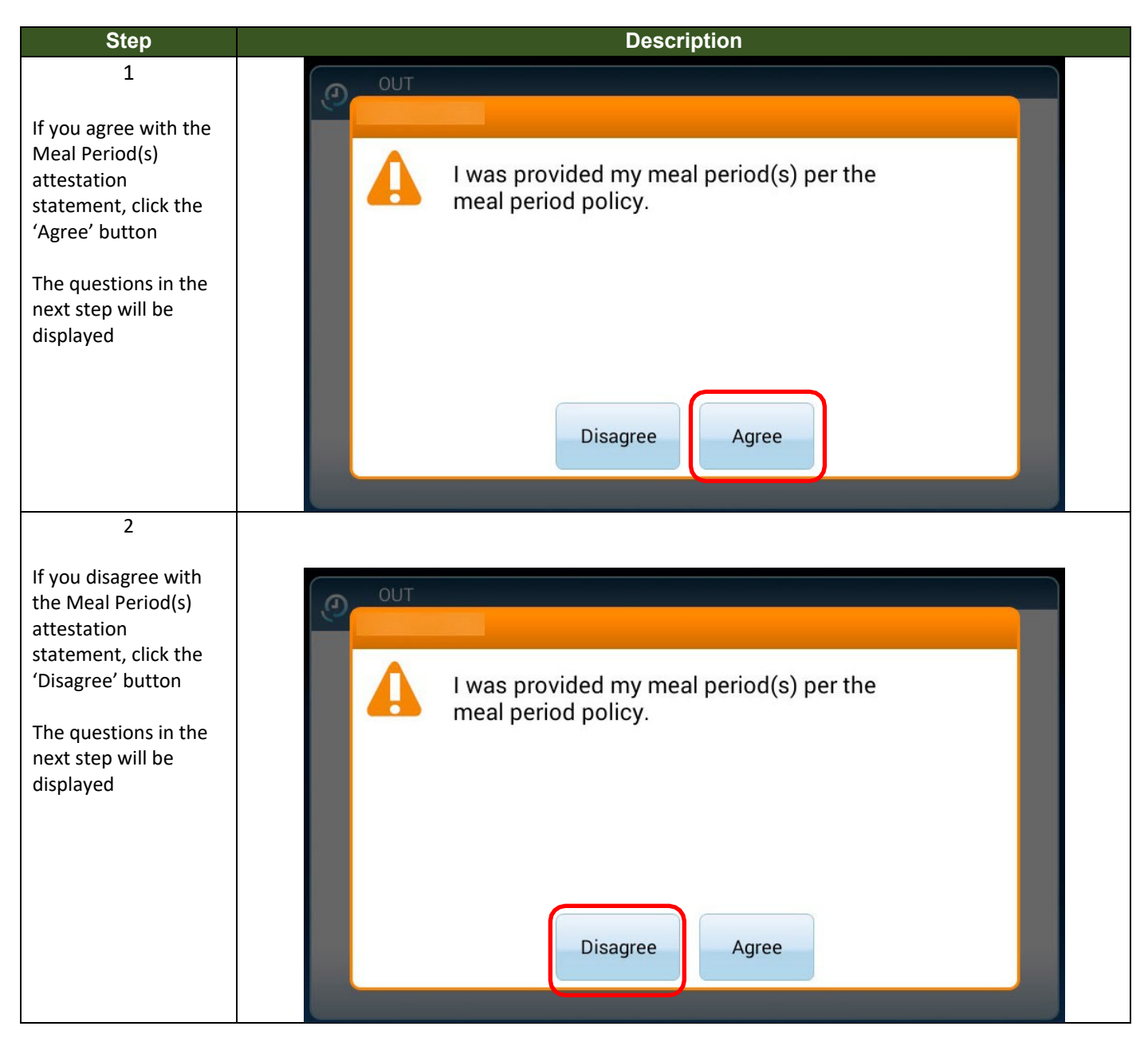

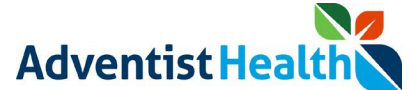

### **4. Daily Timecard**

The following message will be displayed on the screen:

"I certify that the hours I recorded today are accurate."

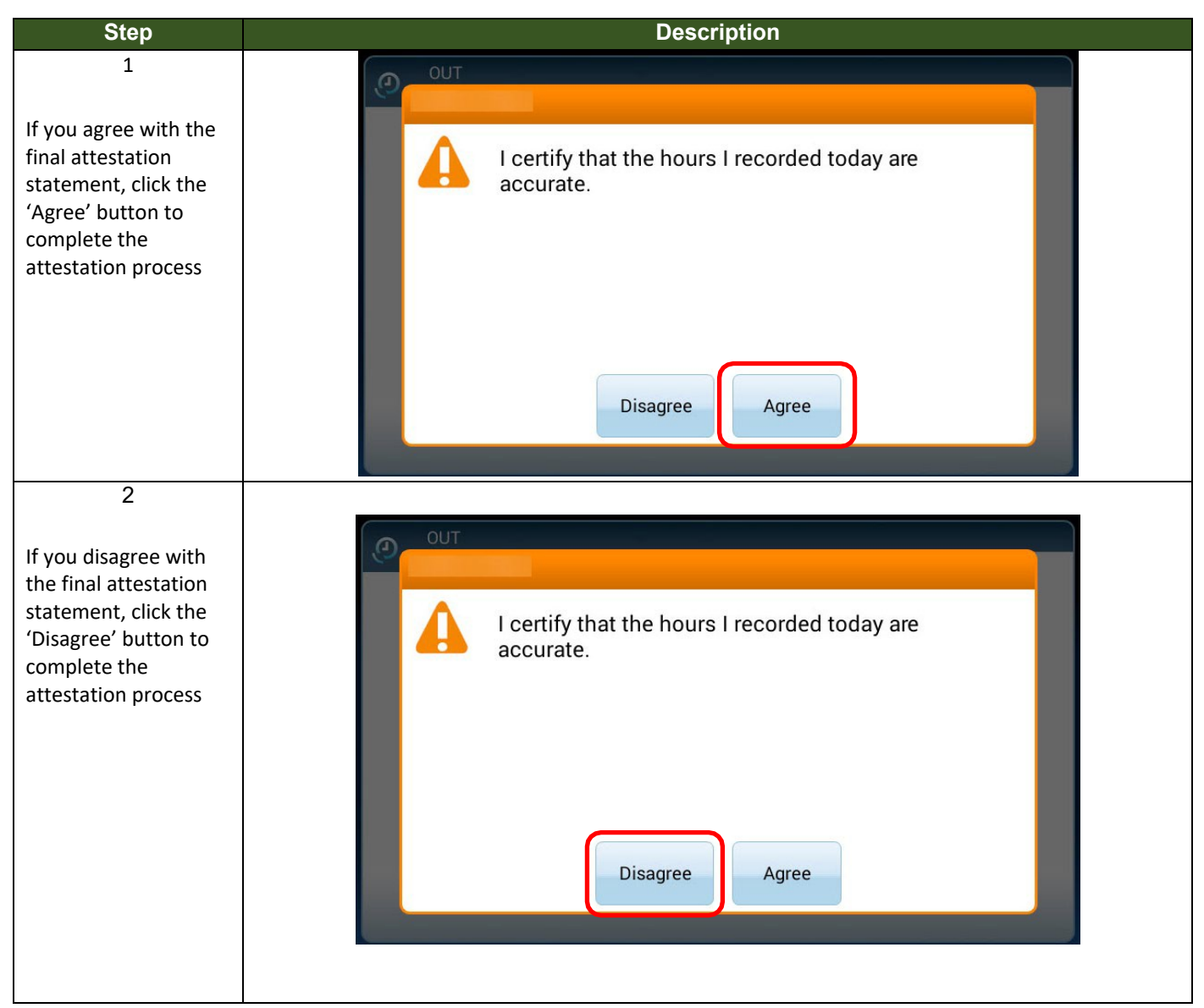

**The following message will display on the screen confirming attestation process is complete.**

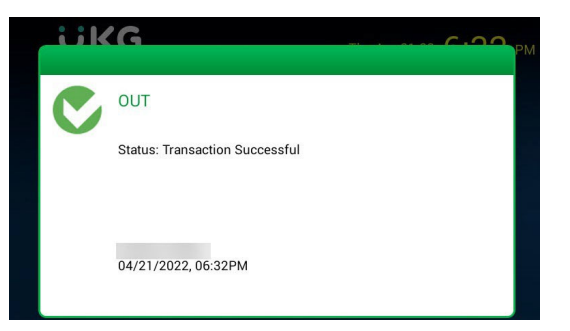

# **\*\* End of Process Steps for Oregon Non‐Exempt Associates \*\***

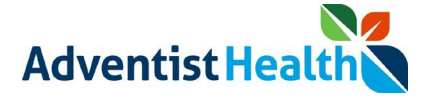

## **Hawaii Non‐Exempt Associates**

### **1. End of Shift**

- The following message will be displayed on the screen:
- "I certify that the hours I recorded today are accurate."

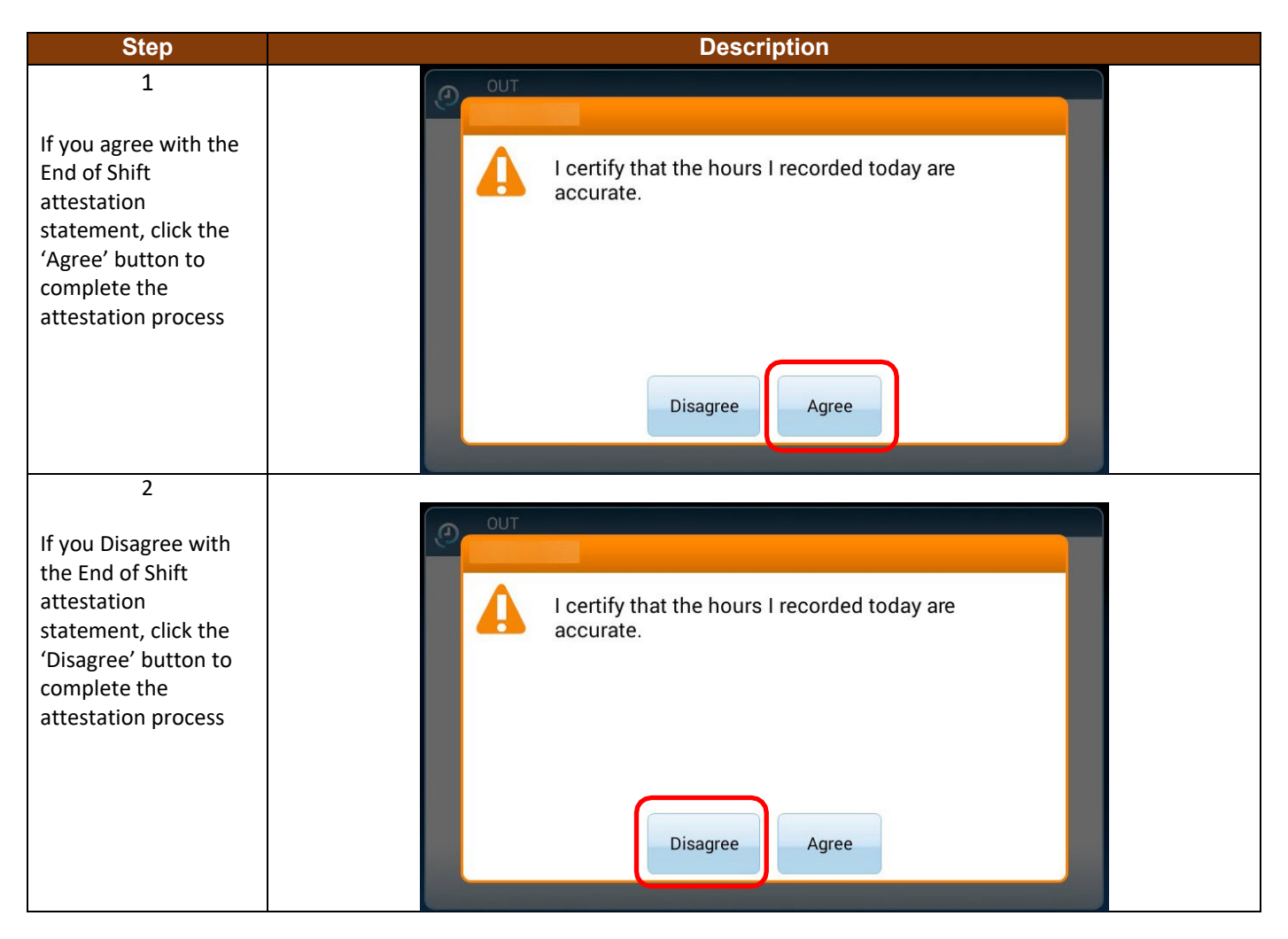

**The following message will display on the screen confirming attestation process is complete.**

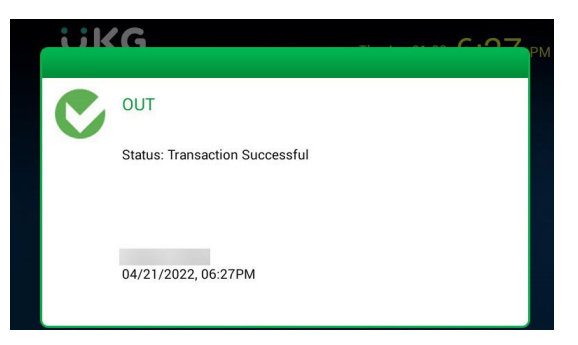

## **\*\* End of Process Steps for Hawaii Non‐Exempt Associates \*\***